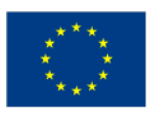

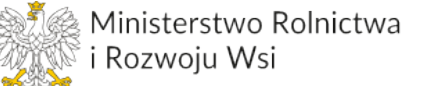

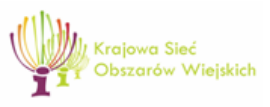

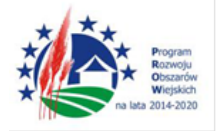

"Europejski Fundusz Rolny na rzecz Rozwoju Obszarów Wiejskich: Europa inwestująca w obszary wiejskie". Operacja współfinansowana ze środków Unii Europejskiej w ramach Pomocy Technicznej Programu Rozwoju Obszarów Wiejskich na lata 2014-2020. Materiał opracowany przez Centrum Doradztwa Rolniczego w Brwinowie Oddział w Poznaniu. Instytucja Zarządzająca PROW 2014-2020 – Minister Rolnictwa i Rozwoju Wsi.

# **Instrukcja wypełniania formularzy w aplikacji do opracowania Biznesplanu w ramach szkolenia pt.: "Moje zrównoważone i innowacyjne gospodarstwo"**

# **PRZEWODNIK TECHNICZNY**

Aplikacja została opracowana w programie Excel firmy Microsoft, dlatego masz możliwość zmiany czy edytowania wartości i formuł w komórkach. W celu zapewniania poprawności obliczeń stosuj wersję startową aplikacji tj. bez wypełnionych danych w arkuszach. W trakcie pracy z aplikacją:

- nie formatuj komórek;
- nie wstawiaj ani nie usuwaj arkuszy, wierszy, kolumn ani komórek poza możliwością dodawania lub usuwania wierszy w niektórych arkuszach;
- nie wykonuj operacji na wielu arkuszach jednocześnie;
- nie kopiuj danych inaczej niż przez edycję pojedynczej komórki.

Do poprawnego działania aplikacji sprawdż właściwe ustawienie poziomu zabezpieczenia makr w MS Excel.

Jeżeli otwierany skoroszyt zostanie dodany do "Zaufanych dokumentów", to monit dotyczący zabezpieczeń nie pojawi się więcej.

## **W aplikacji zastosowano następujące rodzaje komórek:**

Wypełniaj tylko pola/komórki na białym tle.

Niektóre komórki zawierają komentarze mające na celu pomoc użytkownikowi – podpowiedź. Komórki wynikowe/ nieedytowalne oznaczyliśmy kolorem szarym.

#### **Aplikacja nie jest zabezpieczona hasłem, dlatego masz możliwość edycji**

**formuł w komórkach. Pamiętaj, że zmiany formuł w komórkach mogą prowadzić do błędnych obliczeń.**

**W aplikacji nie zastosowano funkcji autozapisu danych, dlatego zapisuj dane wg. zasad określonych dla plików Excel. tj. poprzez funkcje Zapisz lub Zapisz jako.**

**W celu uniknięcia błędnego bądź braku zapisu danych, przy każdorazowej próbie zamknięcia pliku (poprzez kliknięcie na ikonę Zamknij w prawym górnym rogu) otrzymasz informacje,ze plik zostałzapisany pod nazwą "Biznesplan… dane gospodarstwa… "Stan jest" lub "Plan". Taka forma ma na celu tworzenie kopii biznesplanu dla stanu wyjściowego lub planowania i zabezpieczy Ciebie przed utratą wprowadzonych wcześniej danych dotyczących gospodarstwa.**

## **Pracę z aplikacją rozpocznij od wypełnienia informacji o gospodarstwie i rolniku**

*Arkusz "Dane identyfikacyjne".*

Na podstawie informacji zebranych w gospodarstwie wprowadź podstawowe dane – dane identyfikacyjne wraz z określeniem zasad rozliczania podatku VAT<sup>1</sup> oraz datą sporządzania biznesplanu dla "Stanu jest" i "Planu".

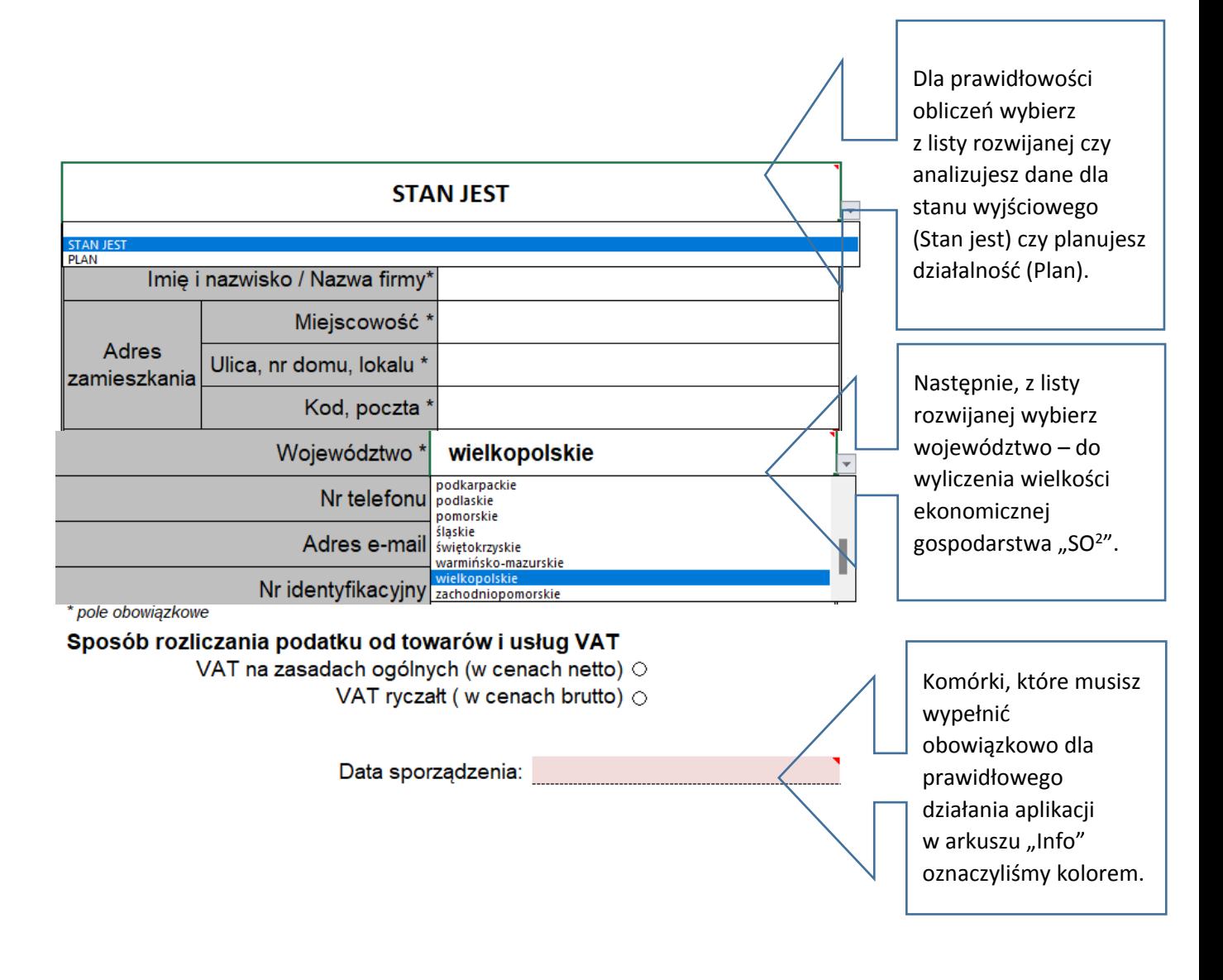

1.**VAT** - rozumie się przez to podatek i podatek od wartości dodanej

**Vat ryczałt** - Rolnik dostarczający produkty rolne pochodzące z własnej działalności rolniczej, bądź świadczący usługi rolnicze na podstawie art. 43 ust. l pkt 3 **ustawy o podatku od towarów i usług** jest zwolniony z opodatkowania z tytułu dokonywanej sprzedaży

2. **Standardowa Produkcja** (SO, Standard Output) jest to średnia z 5 lat wartość produkcji określonej działalności produkcyjnej (roślinnej lub zwierzęcej) uzyskiwana w ciągu 1 roku z 1 ha lub od 1 zwierzęcia (z wyjątkami: grzyby jadalne – 100 m2, drób – 100 szt., pszczoły – 1 pień pszczeli, czyli 1 rodzina pszczela), w przeciętnych dla danego regionu warunkach produkcyjnych.

## Następnie kliknij przycisk "menu" i otrzymasz dostęp do zakładek ze wszystkimi arkuszami w aplikacji **Arkusz** "menu".

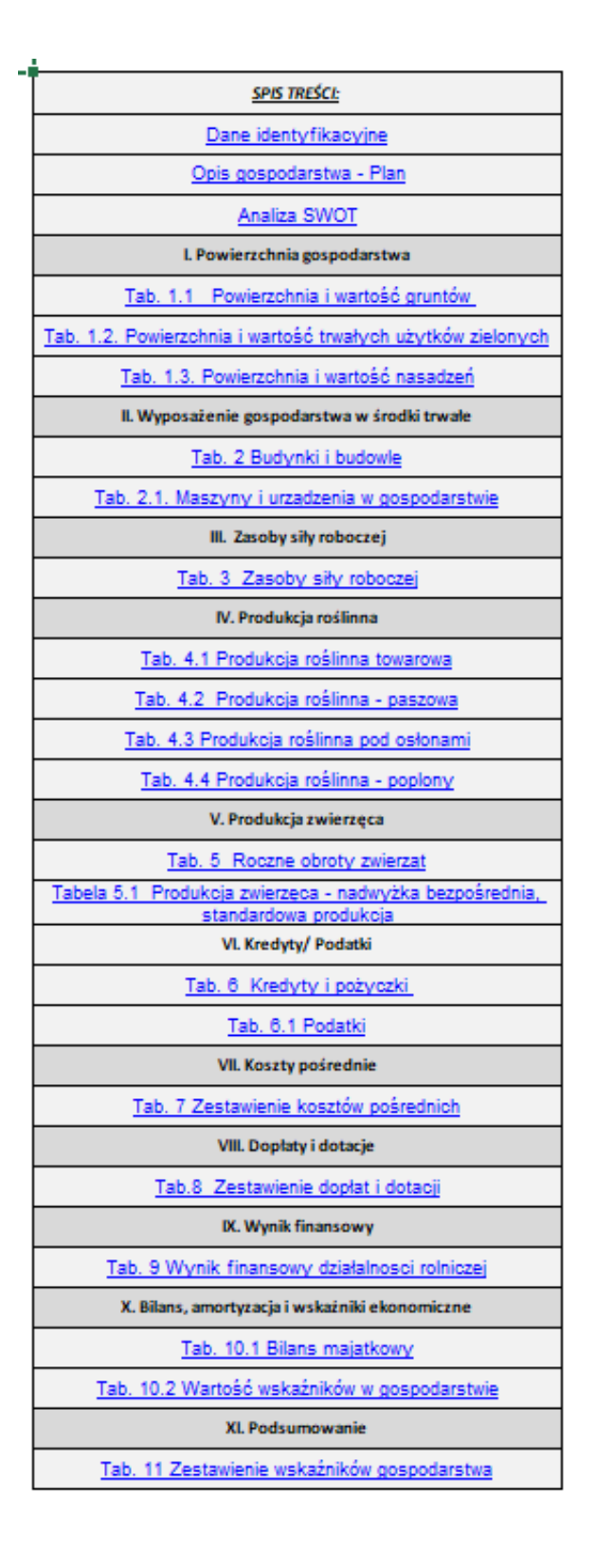

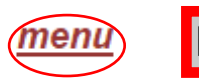

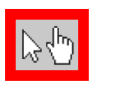

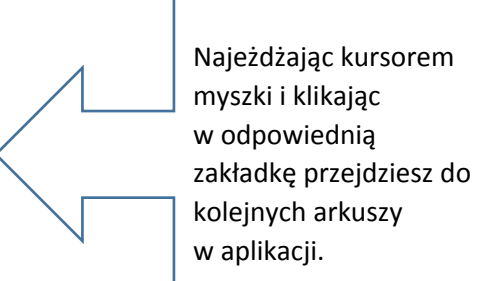

Najeżdżając kursorem myszki i klikając w "menu" nawigujesz każdorazowo do zakładki "menu", żeby wybrać odpowiednie, kolejne arkusze do pracy.

## *Arkusze "Opis gospodarstwa", "Opis gospodarstwa plan" (po wyborze "Planu" w komórce B2 arkusza "Info").*

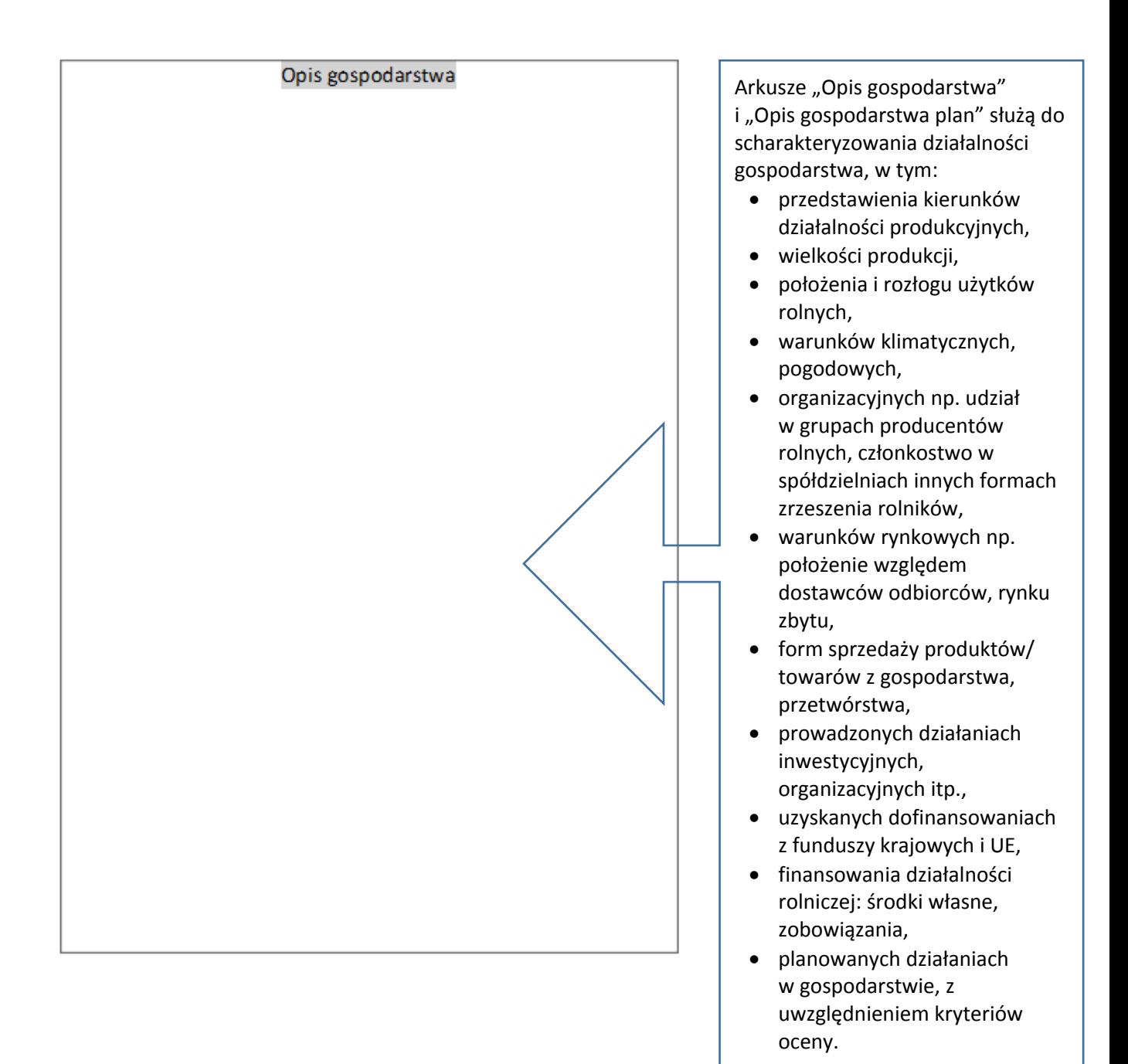

## *Arkusz "SWOT"*

Analiza SWOT **-** Narzędziem, które pomoże Ci pogrupować te elementy w jednym miejscu, jest tzw. tabela analizy SWOT. Skrót tej metody pochodzi od pierwszych liter angielskich słów: strenghts (mocne), weaknesses (słabe), opportunities (szanse, możliwości), threats (zagrożenia).

## *Arkusz "Powierzchnia UR"*

menu

#### I. Powierzchnia gospodarstwa

Tab. 1.1. Powierzchnia i wartość gruntów

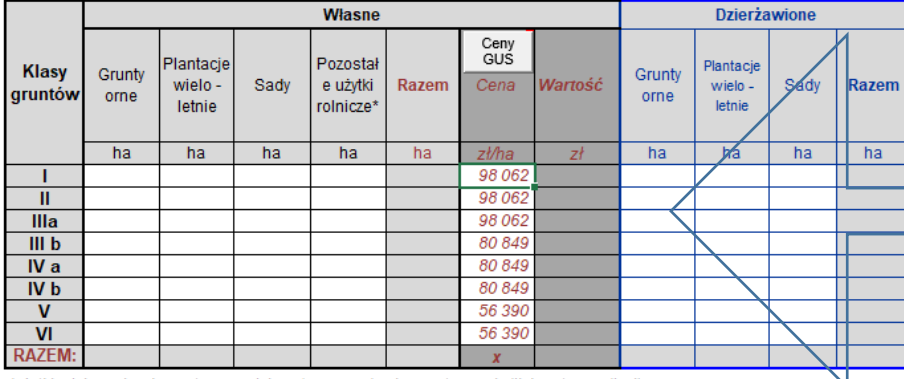

\*użytki rolnicze niewykorzystywane rolniczo (np. rowy, drogi wewnętrzne, siedlisko, stawy, odłogi)

Zadeklaruj wielkość gruntów w zależności od rodzaju użytków i klasy gleb. Aplikacja automatycznie dokonuje obliczeń wg wcześniej zapisanych parametrów.

W ostatnim etapie zadeklaruj wielkość gruntów będących w posiadaniu zależnym czyli m.in. w formie dzierżawy.

"Wartość" - jest to kolumna wynikowa. Wartość gruntów wyliczona na podstawie informacji z gospodarstwa lub szacunkowo na podstawie aktualnych danych  $GUS<sup>3</sup>$ .

"Powierzchnia i wartość trwałych użytków zielonych"

Wypełnij wg zasad wskazanych w tabeli "Powierzchnia i wartość gruntów".

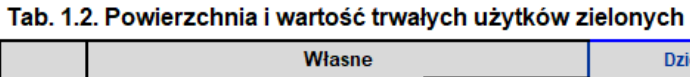

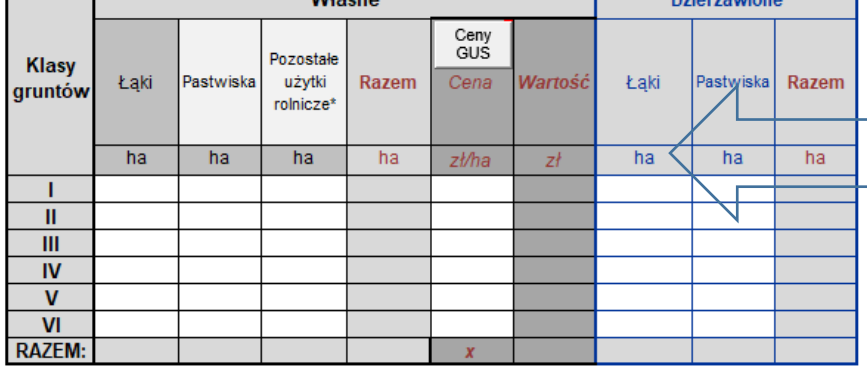

\*użytki rolnicze niewykorzystywane rolniczo (np. rowy, drogi wewnętrzne, siedlisko, stawy, odłogi)

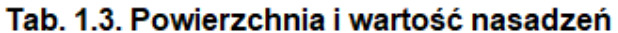

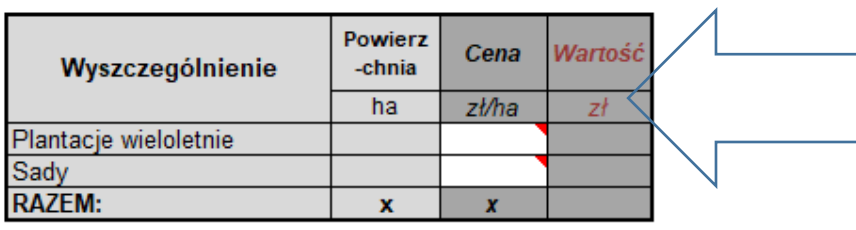

"Powierzchnia i wartość nasadzeń**"**

W tabeli "Wartość" (drzewa owocowe, krzewy owocowe) wyszczególnij wszystkie plantacje wieloletnie założone w gospodarstwie. Przy ich wycenie uwzględnij wyłącznie wartość nasadzeń.

3. **UR** – użytki rolne

4. **GUS** – Gówny Urząd Statystyczny

*Arkusz "Środki trwałe*"

#### II. Wyposażenie gospodarstwa w środki trwałe (budynki/ maszyny, urzadzenia)

#### Tab. 2 Budynki i budowle

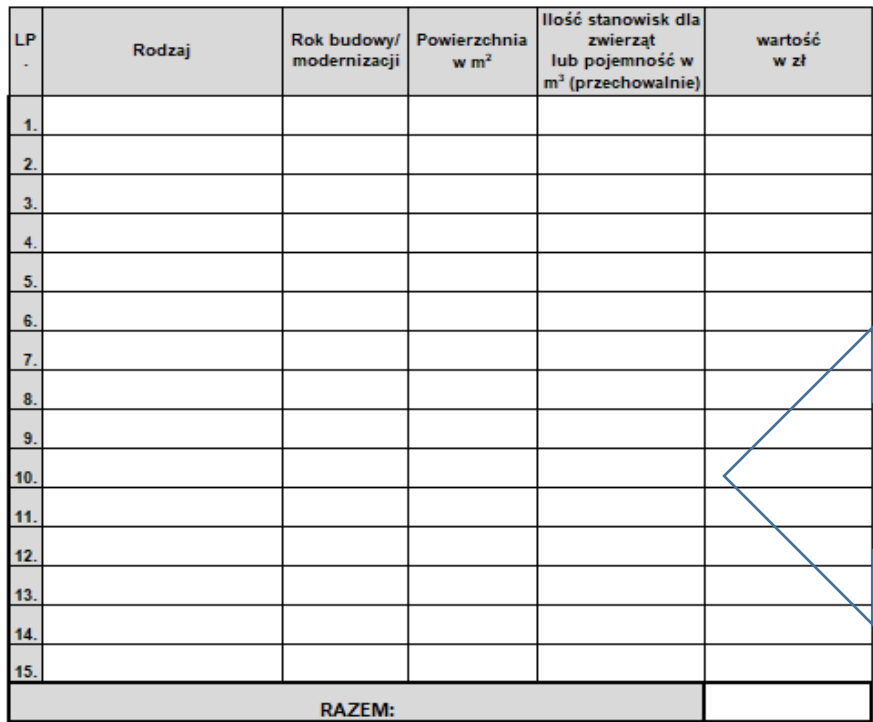

#### Tab. 2.1. Maszyny i urządzenia w gospodarstwie

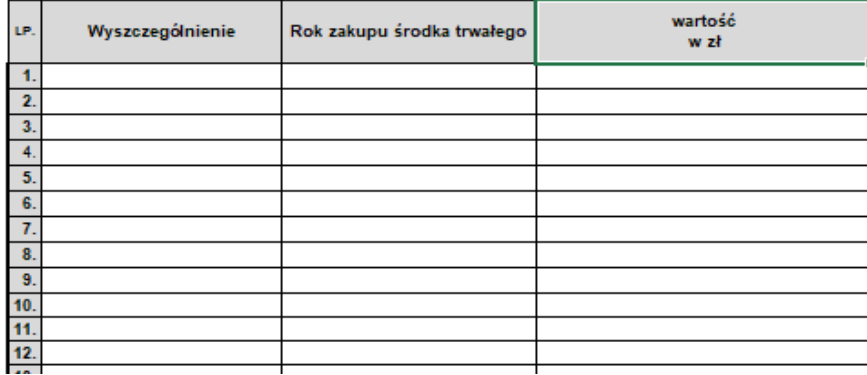

Tabele: Wyposażenie gospodarstwa w środki trwałe (budynki/ maszyny, urządzenia): przeznaczona są do ewidencji majątku gospodarstwa oraz w celu obliczenia raty amortyzacji<sup>4</sup>, stopnia umorzenia środka trwałego.

Do twoich zadań należy określenie:

- rodzaju środka trwałego,
- roku budowy/ modernizacji, zakupu środka trwałego,
- wybranych parametry techniczne,
- wartości środka trwałego.

<sup>5.</sup> **Amortyzacja**: Zmniejszenie wartości początkowej środków trwałych oraz wartości niematerialnych i prawnych przez zaliczenie określonej części (tzw. odpisu) tej wartości na te miejsca powstawania kosztów, które są związane z użytkowaniem określonego środka trwałego lub powinny być obciążone kwotą odpisu związanego z określonym tytułem (rodzajem) wartości niematerialnych i prawnych. Amortyzacja obejmuje planowe odpisy amortyzacyjne środków trwałych oraz wartości niematerialnych i prawnych

## *Arkusz "Siła robocza"*

#### III. Zasoby siły roboczej Tabela 3 Zasoby siły roboczej

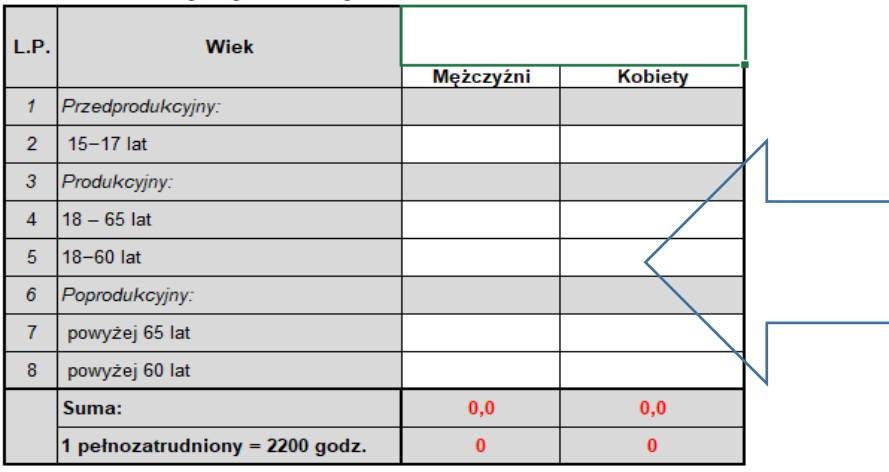

W tabeli "Zasoby siły roboczej" wprowadź dane dotyczące liczby pracujących w przeliczeniu na pełnozatrudnionych wg stanu "jest" oraz w związku z planowanymi działaniami w gospodarstwie. Dla prawidłowego wyliczenia zasobów siły roboczej pamiętaj, że 1 pełnozatrudniony przepracowuje 2200 godzin rocznie.

produkcji towarowej

## **Arkusz** "Produkcja roślinna" W tabeli dotyczącej

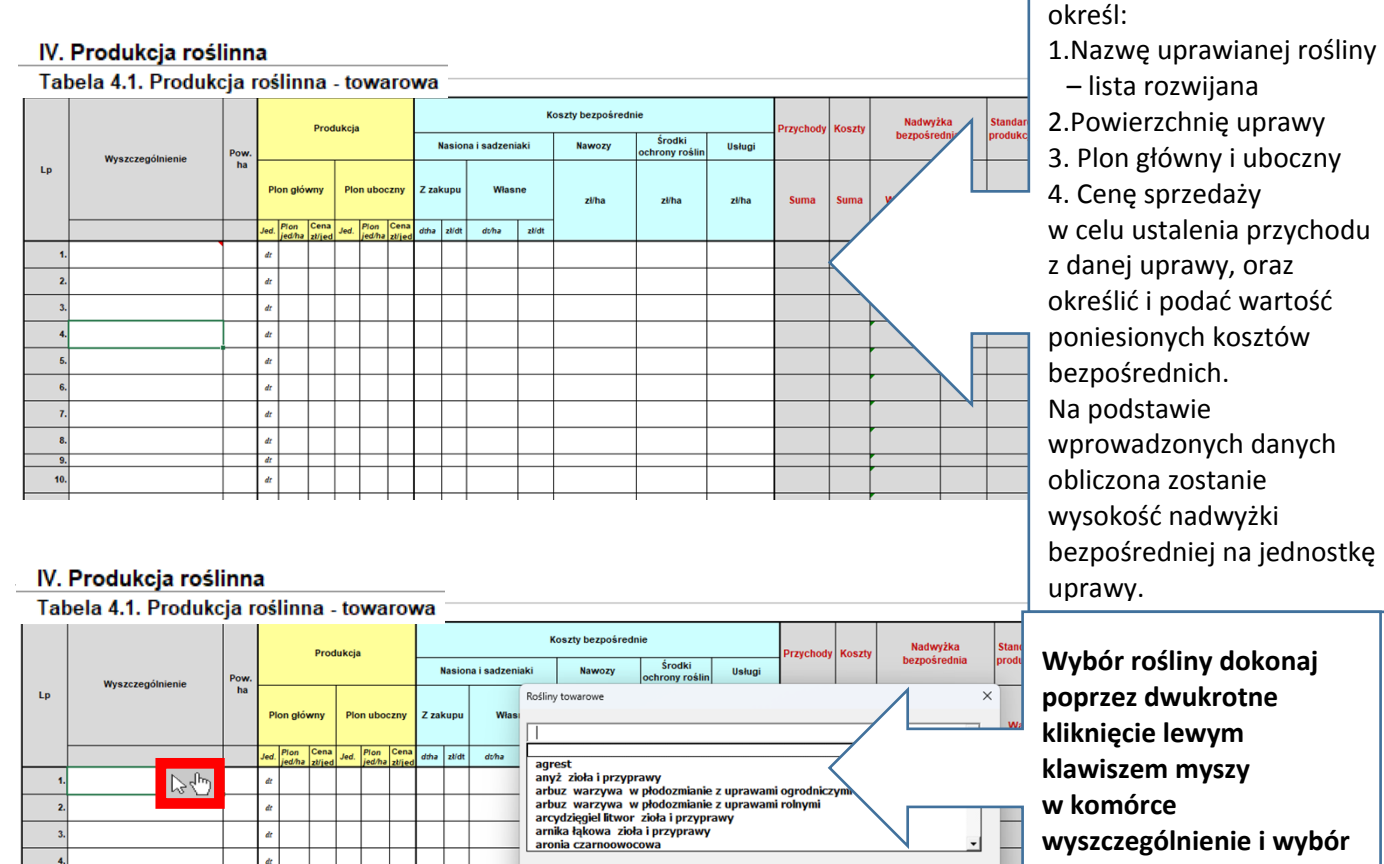

**w komórce**

ok

**wyszczególnienie i wybór z listy rozwijanej.**

dr  $\overline{a}$ 

 $\frac{d}{dt}$ 

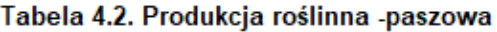

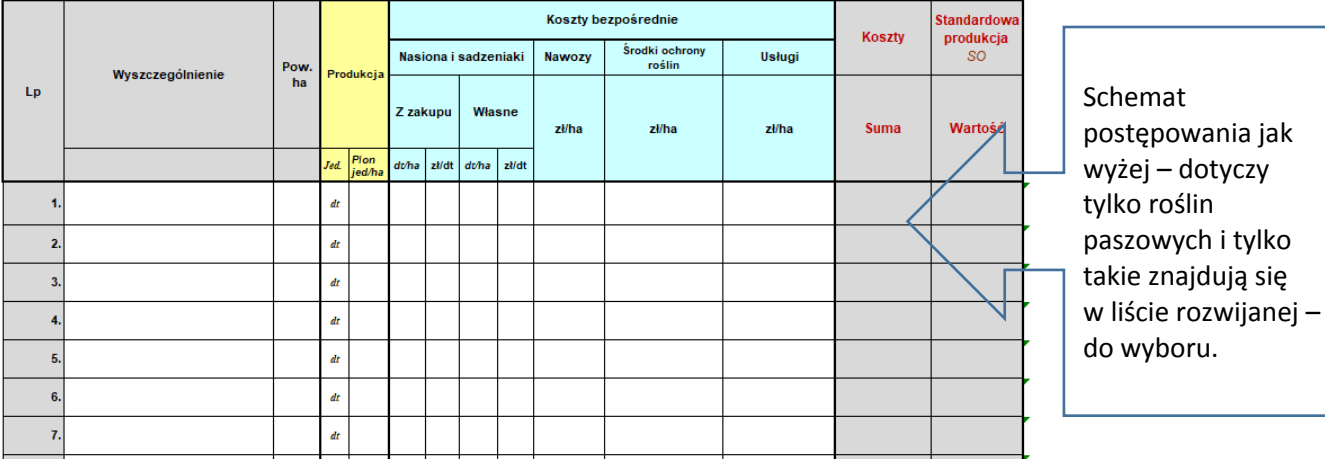

#### Tabela 4.3. Produkcja roślinna pod osłonami

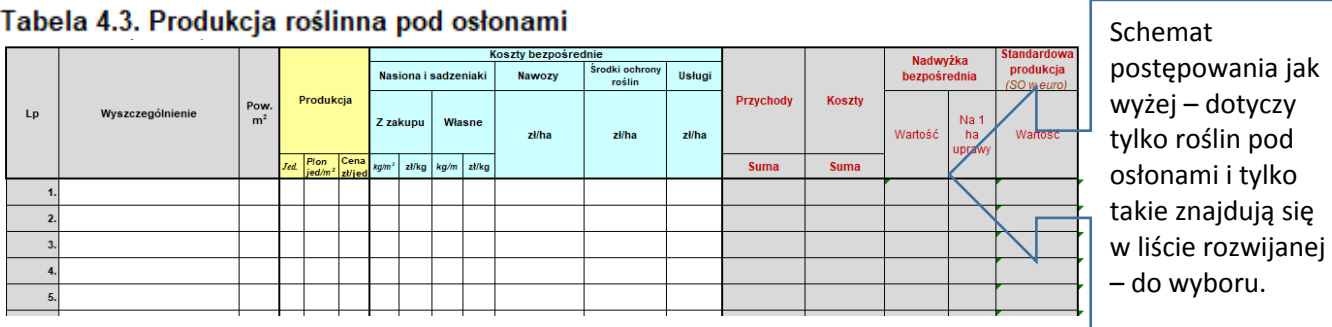

Tabela 4.4. Produkcja roślinna -poplony

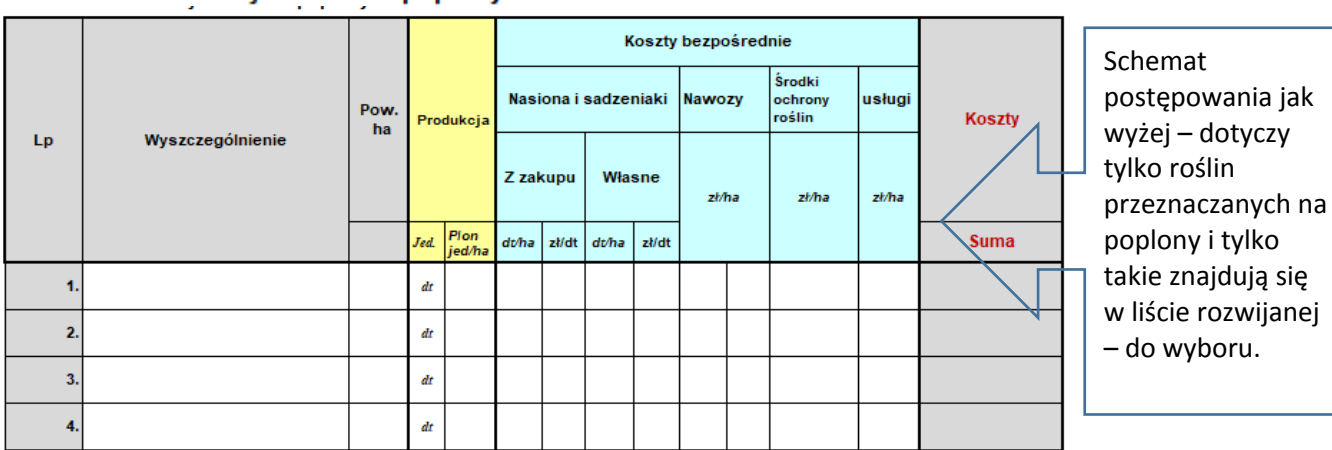

9

## *Arkusz "Produkcja zwierzęca"*

#### V. PRODUKCJA ZWIERZĘCA Tab.5 Roczne obroty zwierząt

Wprowadź dane

Przelicz

 $\overline{z}$  $Na$ Stan na Stan Urodz Gatunek/grupa technologiczna przekl Sprzed przekl Stan na Upadki Zakup średnior począt zwierząt enia asowa aż asowa koniec ku oczny nia nie **Bydlo mleczne** Buhaje Krowy mleczne o wydajności do 6 000 l/rok Krowy mleczne o wydajności od 6 000 do 8 000 Vrok Krowy mleczne o wydajności pow. 8 000 l/rok Jałówki cielne Jałówki w wieku 12-18 mies. Jałówki w wieku 6-12 mies Cieleta do 1/2 roku życia **Bydło mięsne** Buhaje Krowy mamki Jałówki cielne Jałówki w wieku 12-18 mies. Jałówki w wieku 6-12 mies. Bydło opasowe powyżej 1 roku Bydło opasowe w wieku 6-12 mies. Cielęta do 1/2 roku życia Trzoda chlewna Knury Lochy<br>Młodzież hodowlana S **Tuczniki** Warchlaki od 2 do 4 miesięcy Prosięta do 2 miesięcy

Tabela z obrotem stada dla wszystkich gatunków /grup technologicznych występujących w gospodarstwie. Służy do wyliczenia stanu/obsady zwierząt pod kątem produkcji i sprzedaży oraz kosztów związanych z produkcją zwierzęcą.

Przyciski funkcyjne "Przelicz" i "Wprowadź dane" służą do dopasowania i dostosowania parametrów tabeli do wprowadzonych danych w komórkach np. ukrycia wierszy bez wprowadzonych danych.

#### V. Produkcja zwierzęca - Produkcja/koszty

Tab.5.1 Produkcja zwierzęca - nadwyżka bezpośrednia, standardowa produkcja

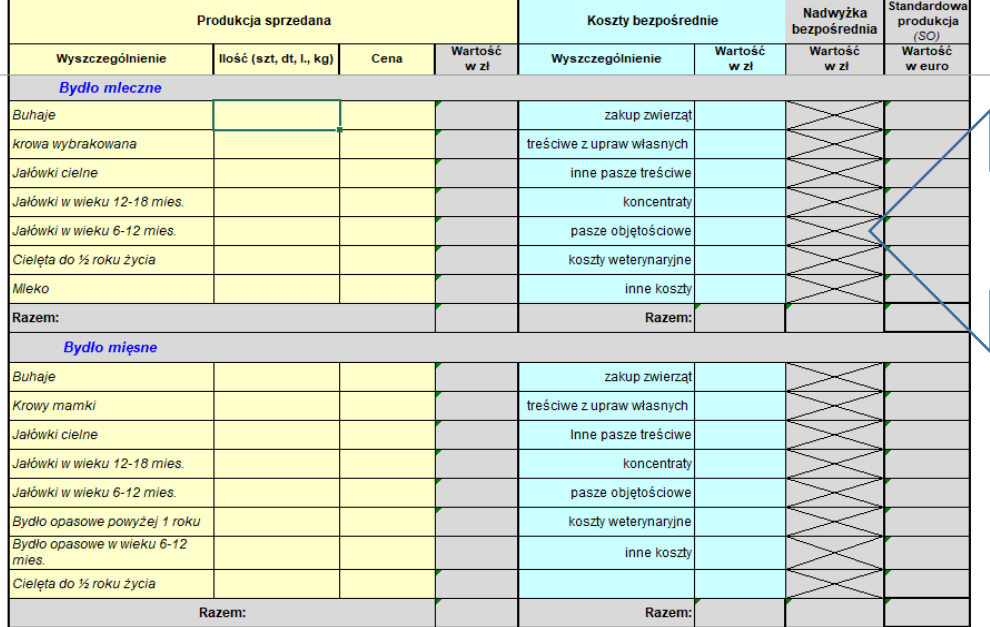

Produkcja zwierzęca - Produkcja/koszty W tabeli wprowadź dane nt. przychodów ze sprzedaży produktów pochodzenia zwierzęcego oraz koszty bezpośrednie związane z prowadzoną produkcją zwierzęcą.

## *Arkusz "Kredyty,podatki"*

#### VI. Kredyty/ podatki

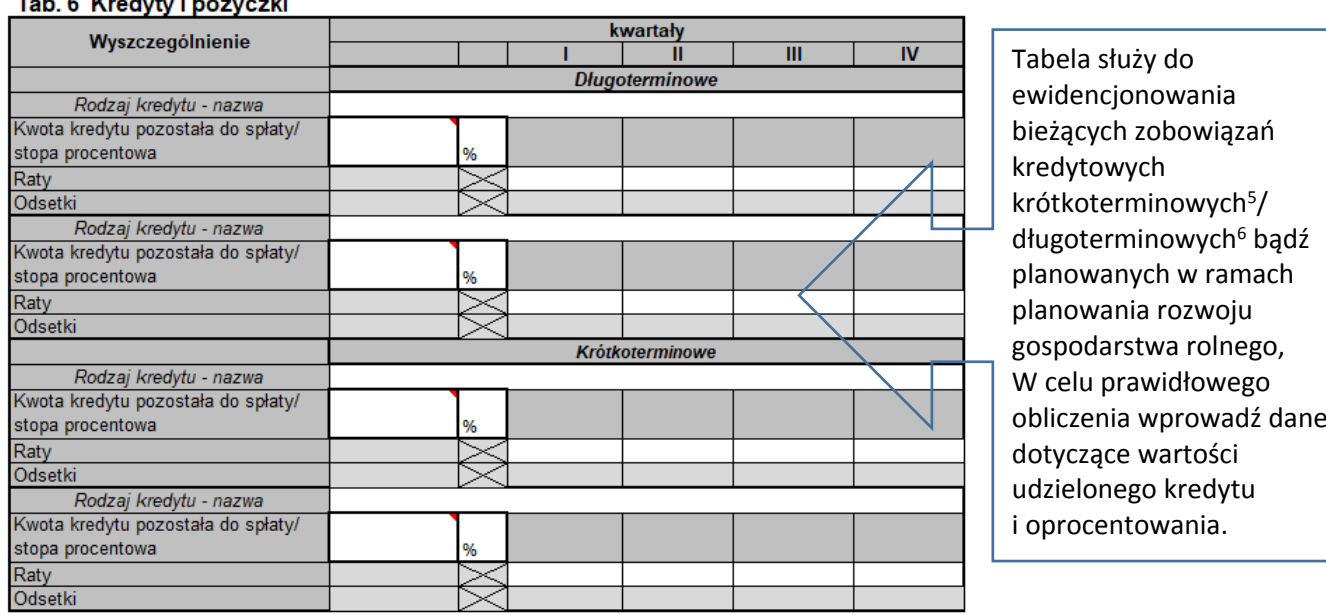

6. **Kredyt krótkoterminowy**: Uzyskane/udzielone przez jednostkę kredyty i pożyczki, których okres spłaty jest krótszy niż 12 miesięcy od dnia bilansowego

7. **Kredyt długoterminowy:** Uzyskane/udzielone przez jednostkę kredyty i pożyczki, których okres spłaty jest dłuższy niż 12 miesięcy od dnia bilansowego

## Tab. 6.1. Podatki

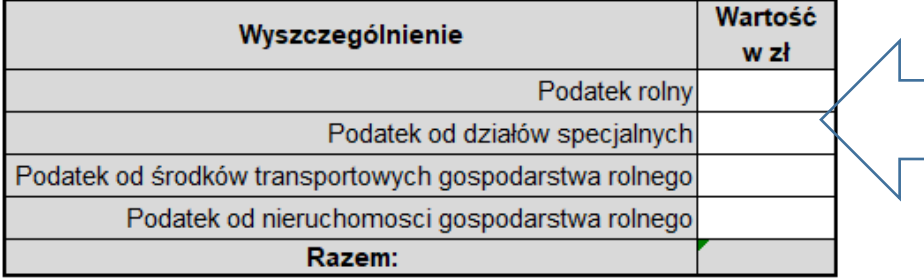

W tabeli "Podatki" wprowadź dane dotyczące podatków płaconych w związku z prowadzoną działalnością rolniczą.

 $\Gamma$ 

## *Arkusz "Koszty pośrednie ogółem"*

# VII. Koszty pośrednie<br>Tab. 7. Zestawienie kosztów pośrednich

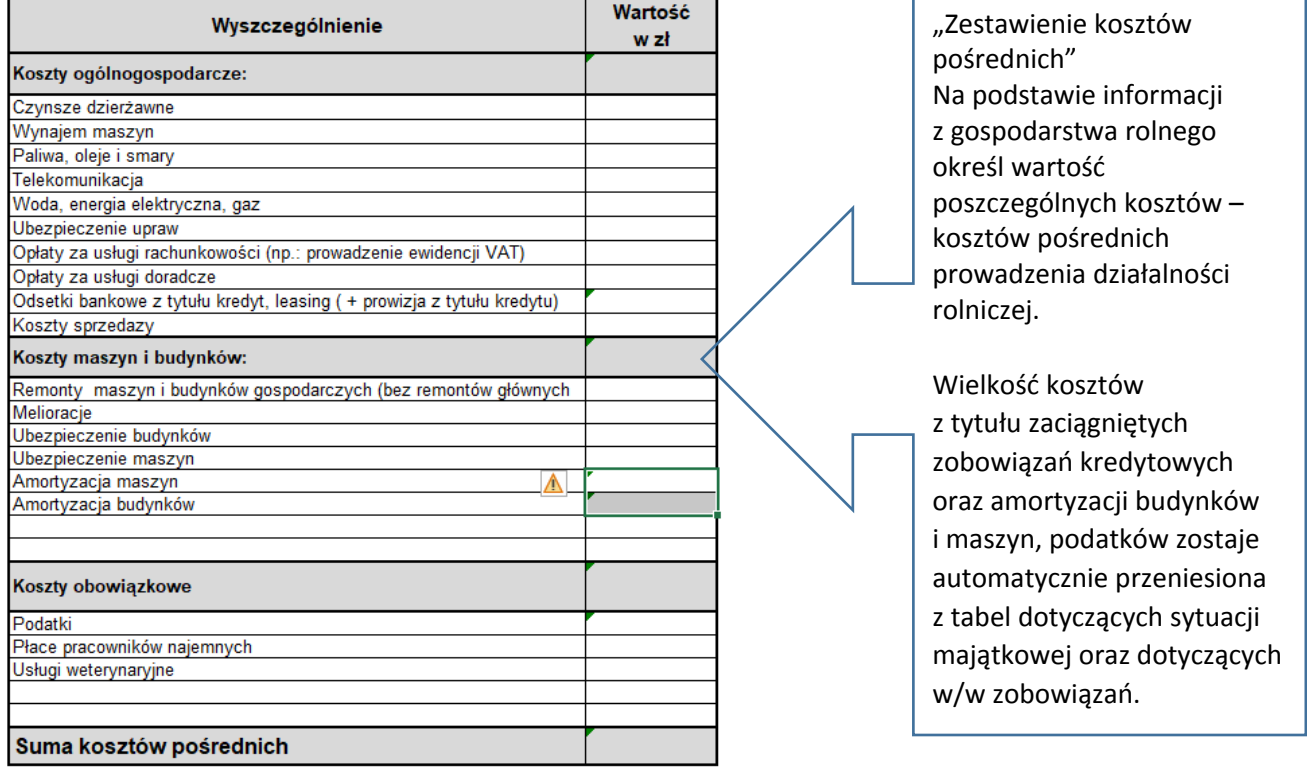

## *Arkusz "Dotacje, płatności"*

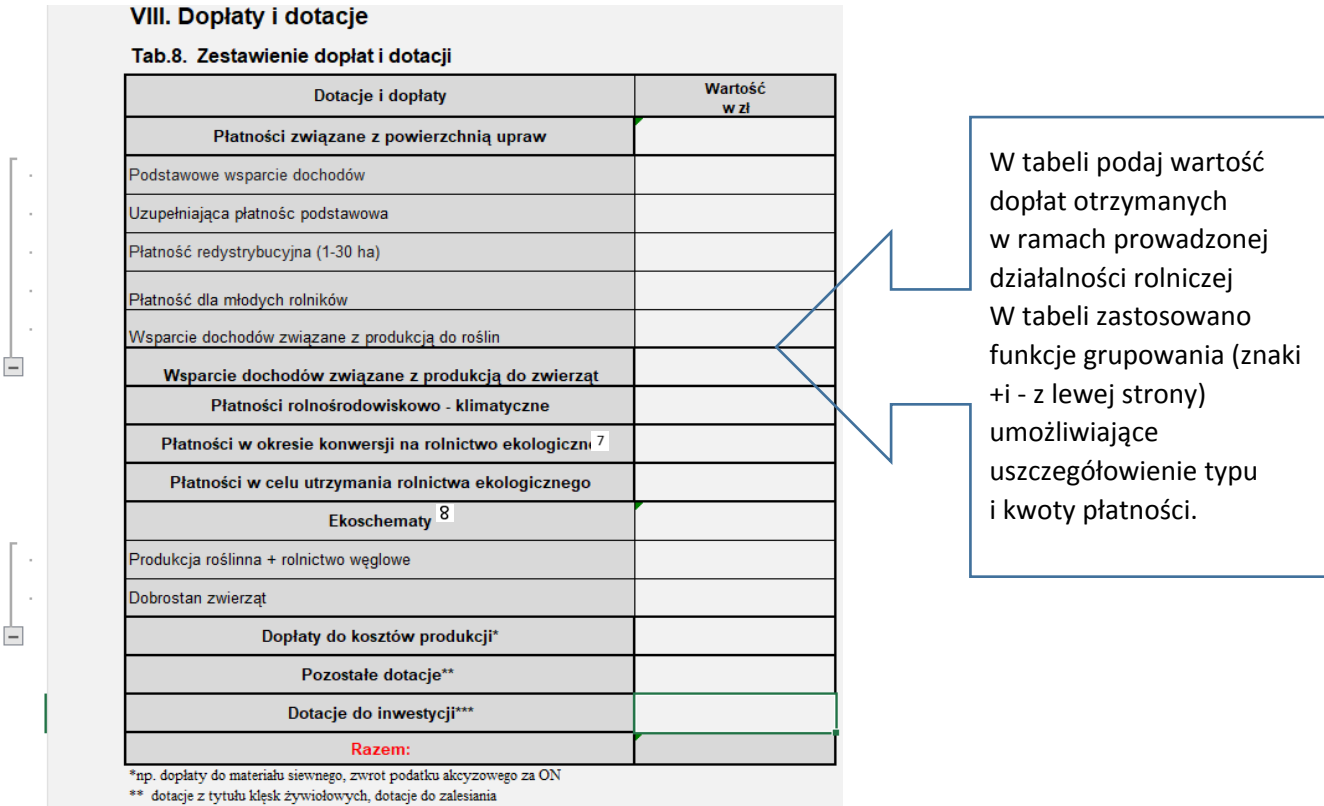

\*\*\* zwrot części poniesionych kosztów z tytułu zakupu maszyn rolniczych itp.

8. Grunty, na których będzie prowadzona produkcja ekologiczna muszą przejść okres przestawiania (konwersji), który trwa do 3 lat.

9. **Ekoschematy** są to roczne, płatne praktyki, dostosowane do warunków i potrzeb krajowych, ale poddane ocenie przez Komisję Europejską pod kątem realizacji celów środowiskowych i klimatycznych nowej WPR – ochrony zasobów gleby, wód, klimatu, dobrostanu zwierząt, różnorodności biologicznej w produkcji rolnej.

## *Arkusz "Wynik finansowy"*

## IX. Wynik finansowy

## Tab. 9. Wynik finansowy działalnosci rolniczej

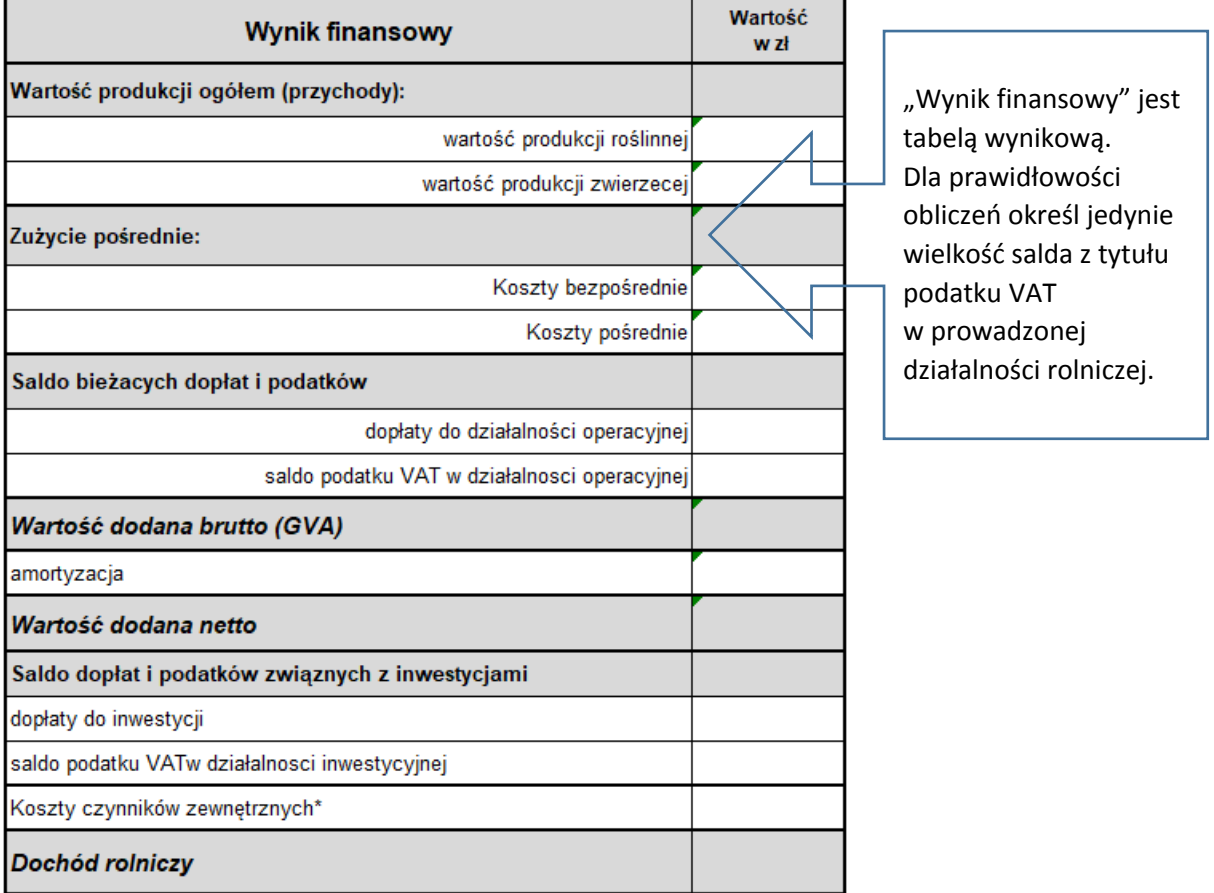

## *Arkusz "Bilans i wskażniki"*

#### X. Bilans, amortyzacja i wskaźniki ekonomiczne Tab. 10.1. Bilans majatkowy

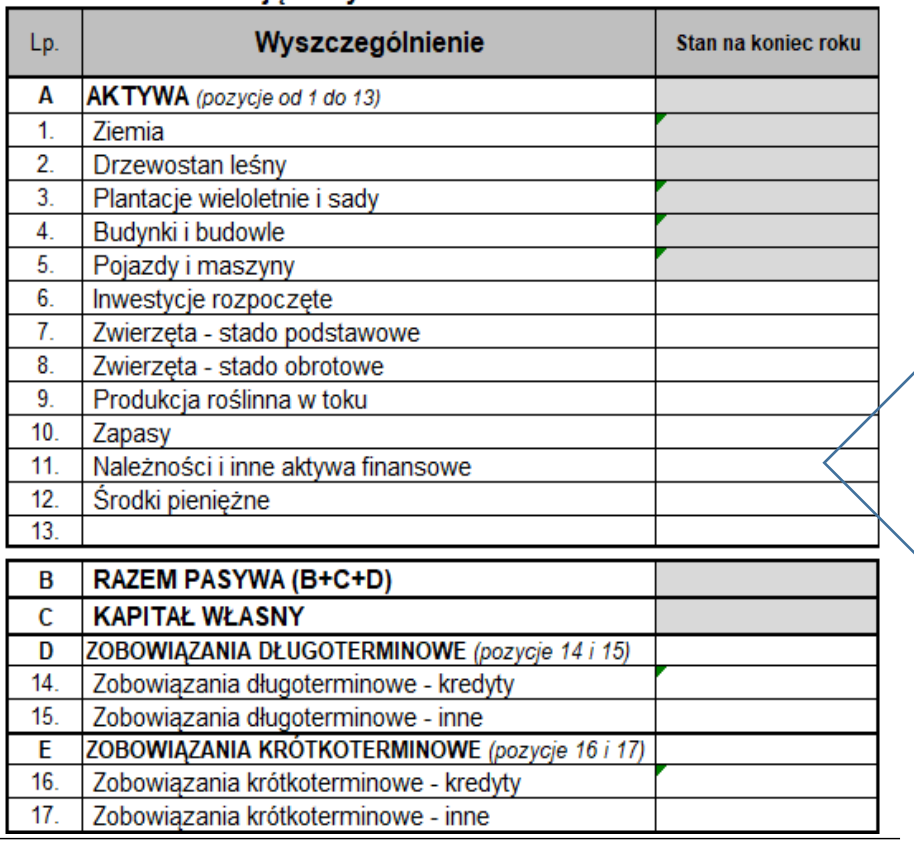

"Bilans majątkowy" Wybrane dane wyliczane są automatycznie na podstawie wcześniej wprowadzonych danych, Dla prawidłowości obliczeń określ jedynie wartość składników majątku niewskazanych w poprzednich tabelach jak m.in. wartość stada podstawowego, inwentarza żywego czy zapasów oraz składników pasywów (na podstawie informacji dostępnej w gospodarstwie).

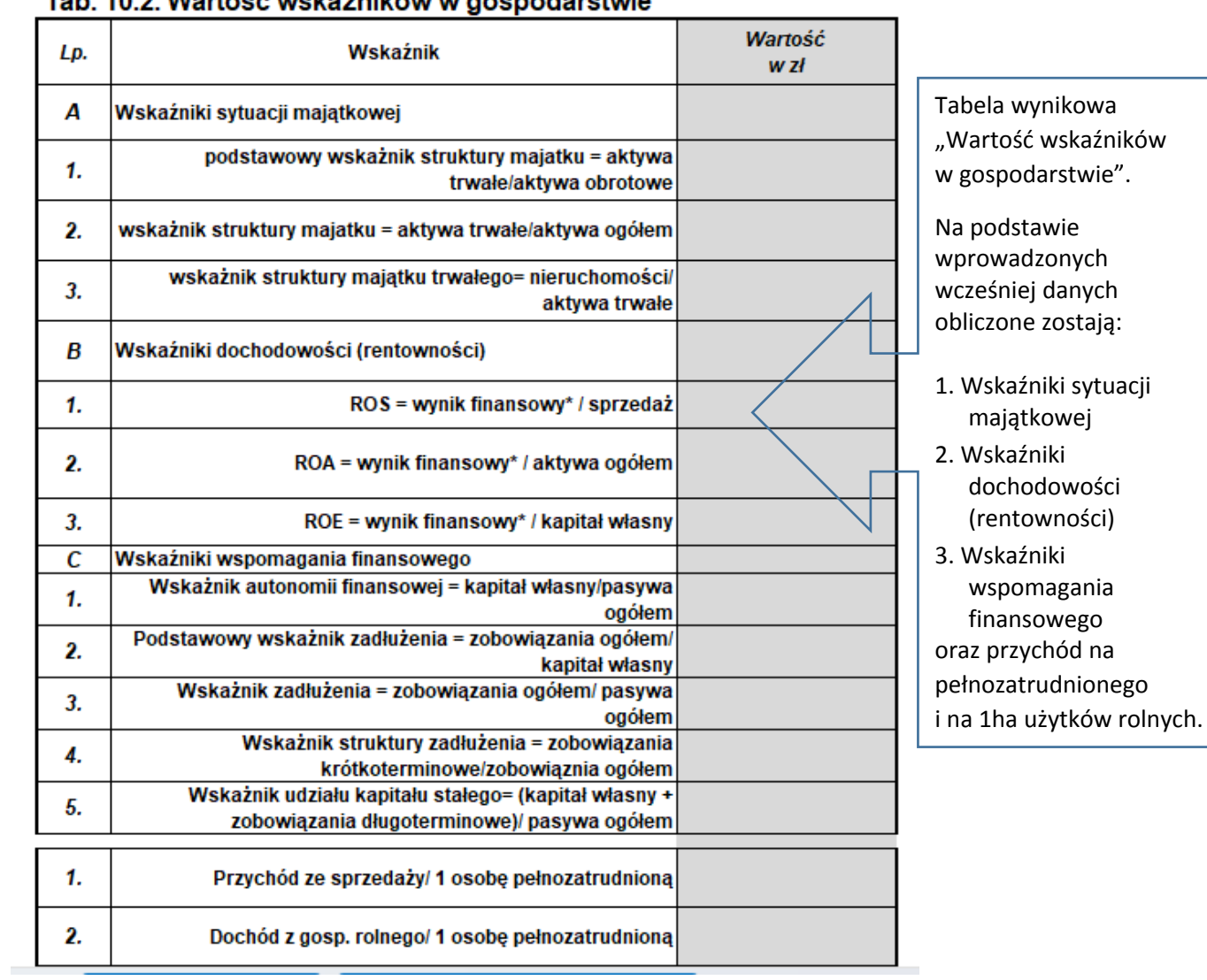

## Tab 10.2 Wartość wskaźników w gospodarstwie

## *Arkusz "Podsumowanie"*

#### XI. Podsumowanie

Tab. 11. Zestawienie wskaźników gospodarstwa

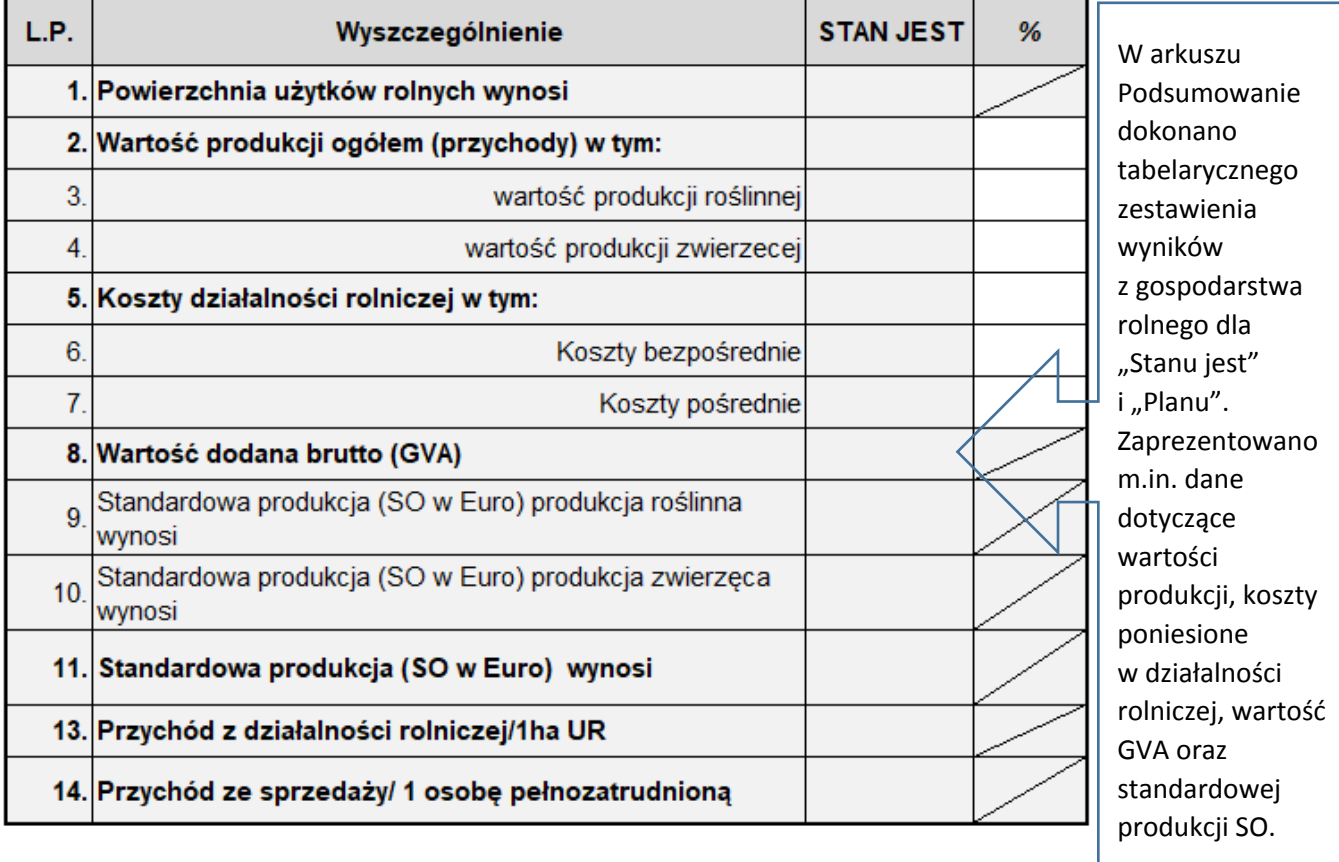

# **Pamiętaj!**

**Do Biznesplanu dołącz w oddzielnym pliku wizualizację przedsięwzięcia wg formy określonej w kryteriach oceny biznesplanu.**